## **OBLIKOVANJE TABELE**

Tvoja naloga je izdelati TABELO v programu Microsoft Word.

To narediš takole:

1. Odpri program Word – najdeš ga, če na namizju levo spodaj vpišeš besedo (Word). Ko se ti pokaže, klikni na aplikacijo. Pomagaj s sliko spodaj.

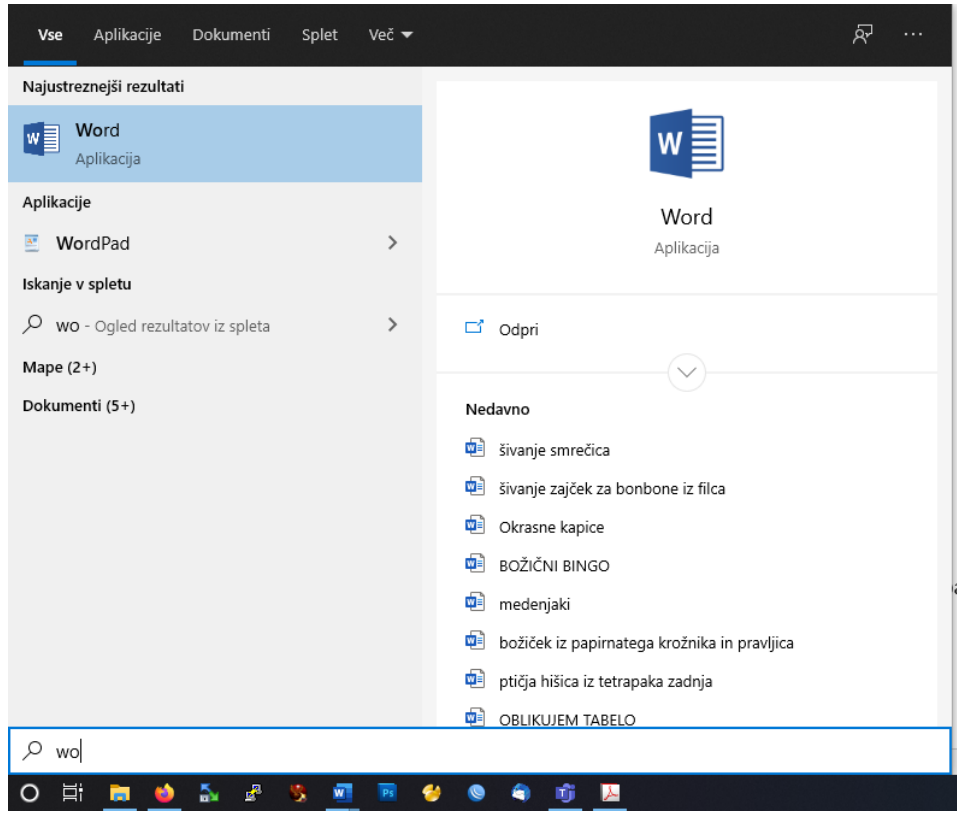

2. Ko se ti odpre program, klikni prazen dokument (kot kaže slika spodaj).

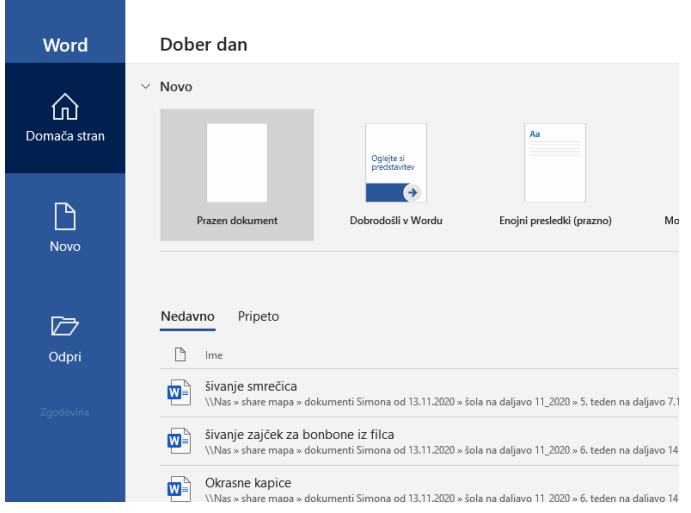

3. Klikni **Vstavljanje / Tabela** in izberi 8 stolpcev in 3 vrstice (8X3).

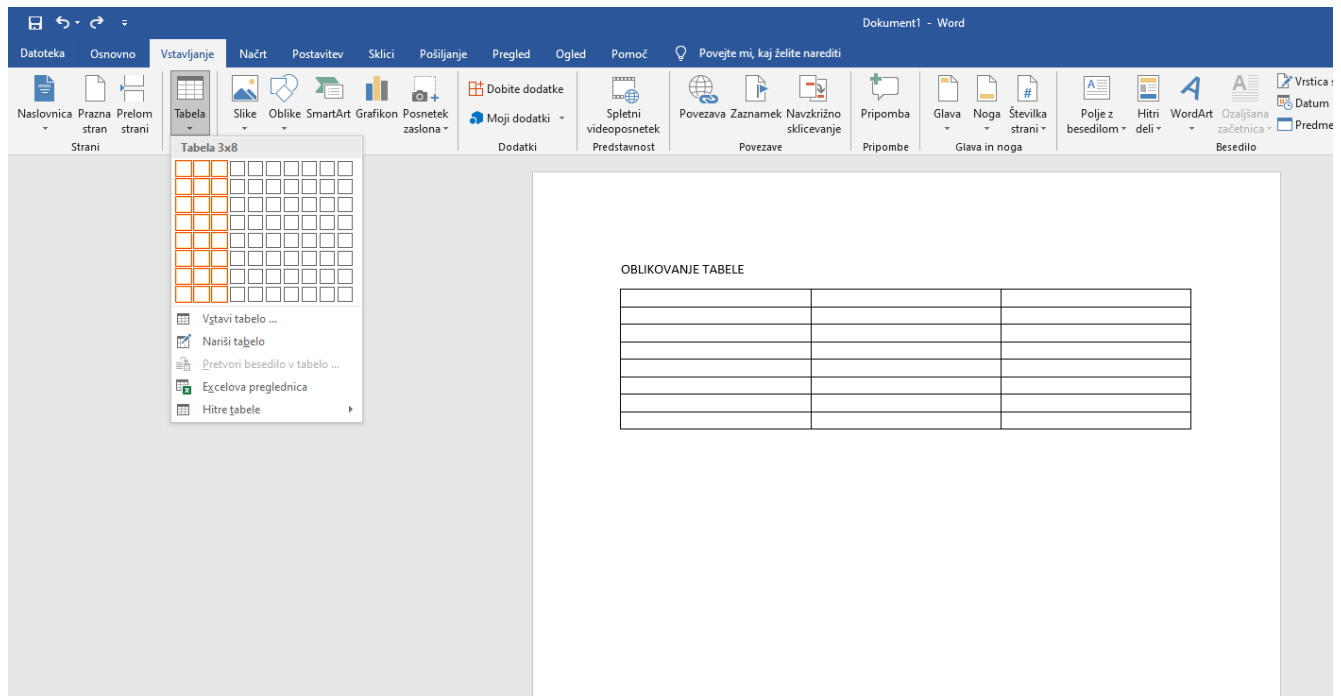

4. V izdelano tabelo vpiši na vrhu, v prvi stolpec DATUM, v drugega DEJAVNOST in v tretji stolpec SLIKA.

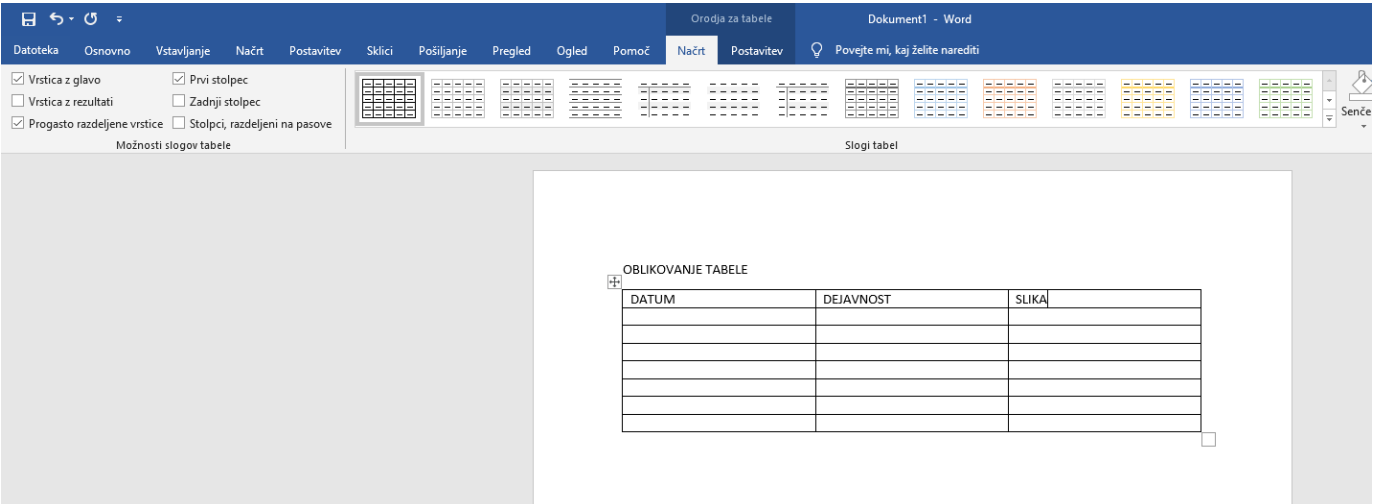

5. Pod DATUM napiši datume od 17. 12. do 24. 12. 2020, pod DEJAVNOST napiši svoje najljubše aktivnosti v predprazničnem času npr. peka piškotov, igranje družabnih iger, petje božičnih pesmi, ples, pisanje voščilnic, pomoč staršem, izdelovanje okraskov, … Za vsak dan napiši eno aktivnost in zraven vstavi še sliko (lahko fotografiraš svojo ali pa poišči kakšno na spletu).

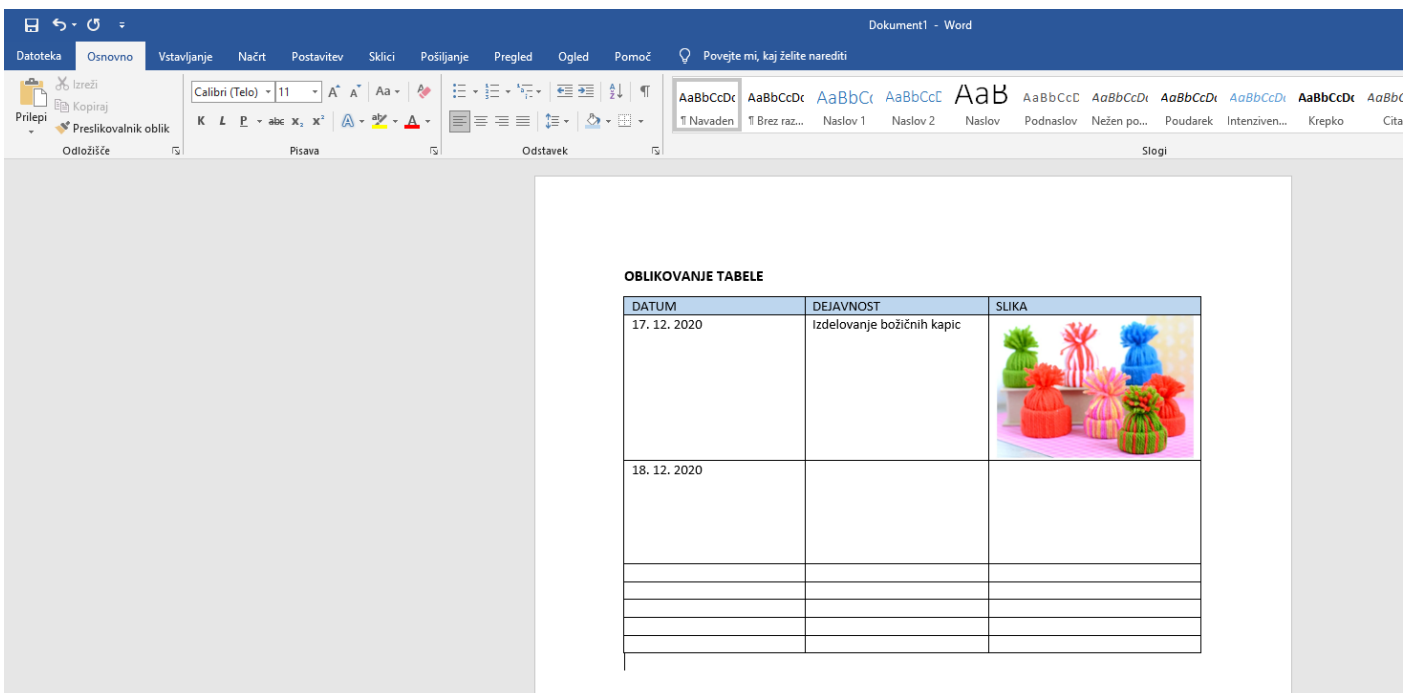

6. Tabelo lahko oblikuješ po svojih željah. Poišči še kakšno zanimivo pisavo in pobarvaj besedilo, da bo tvoja tabela čimbolj praznično obarvana.

Na spodnji sliki imaš prikazano, kje najdeš lastnosti pisave:

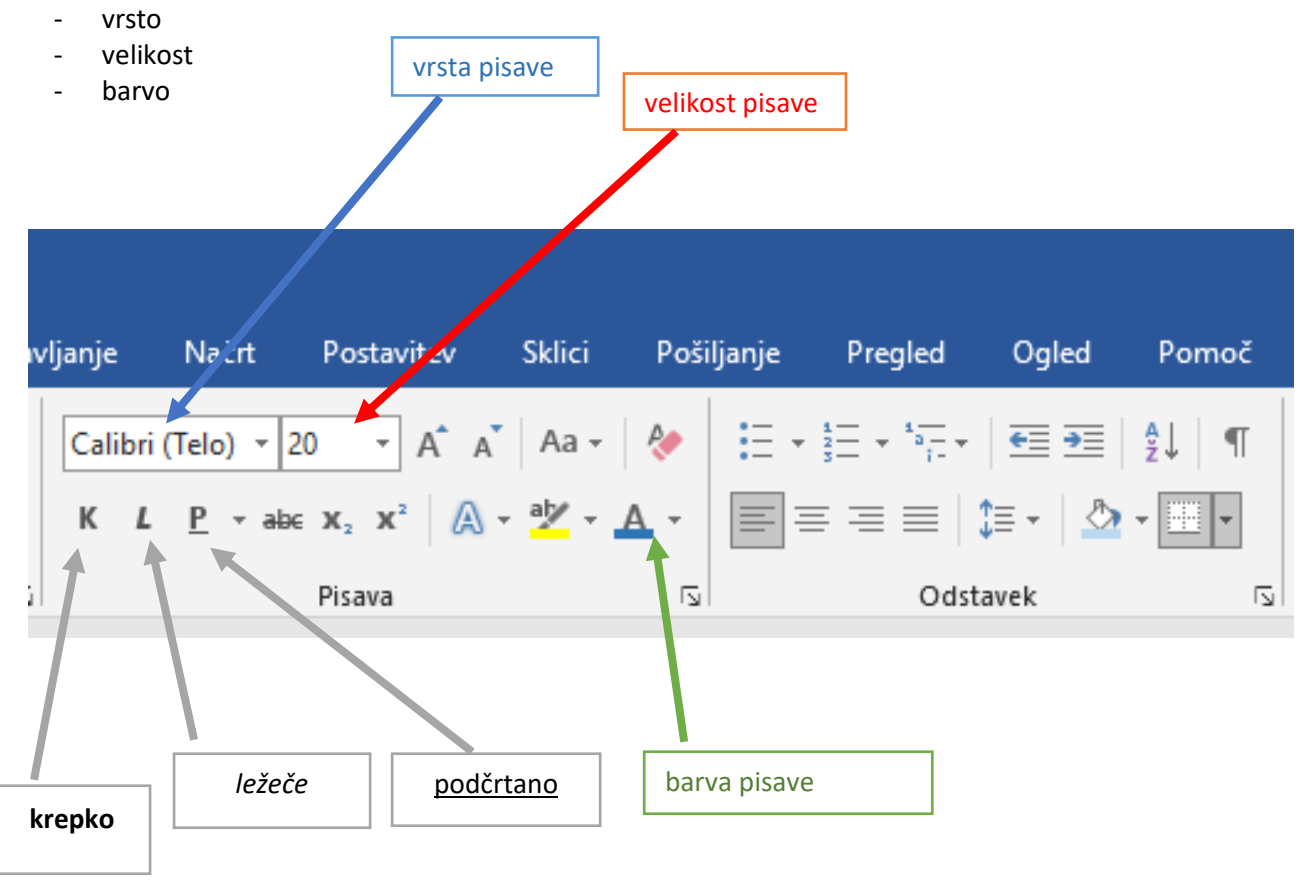

Svojo pisavo pa lahko tudi odebeliš (**K - krepko**), napišeš v ležečem položaju (*L – ležeče*) ali jo podčrtaš (P – podčrtano).

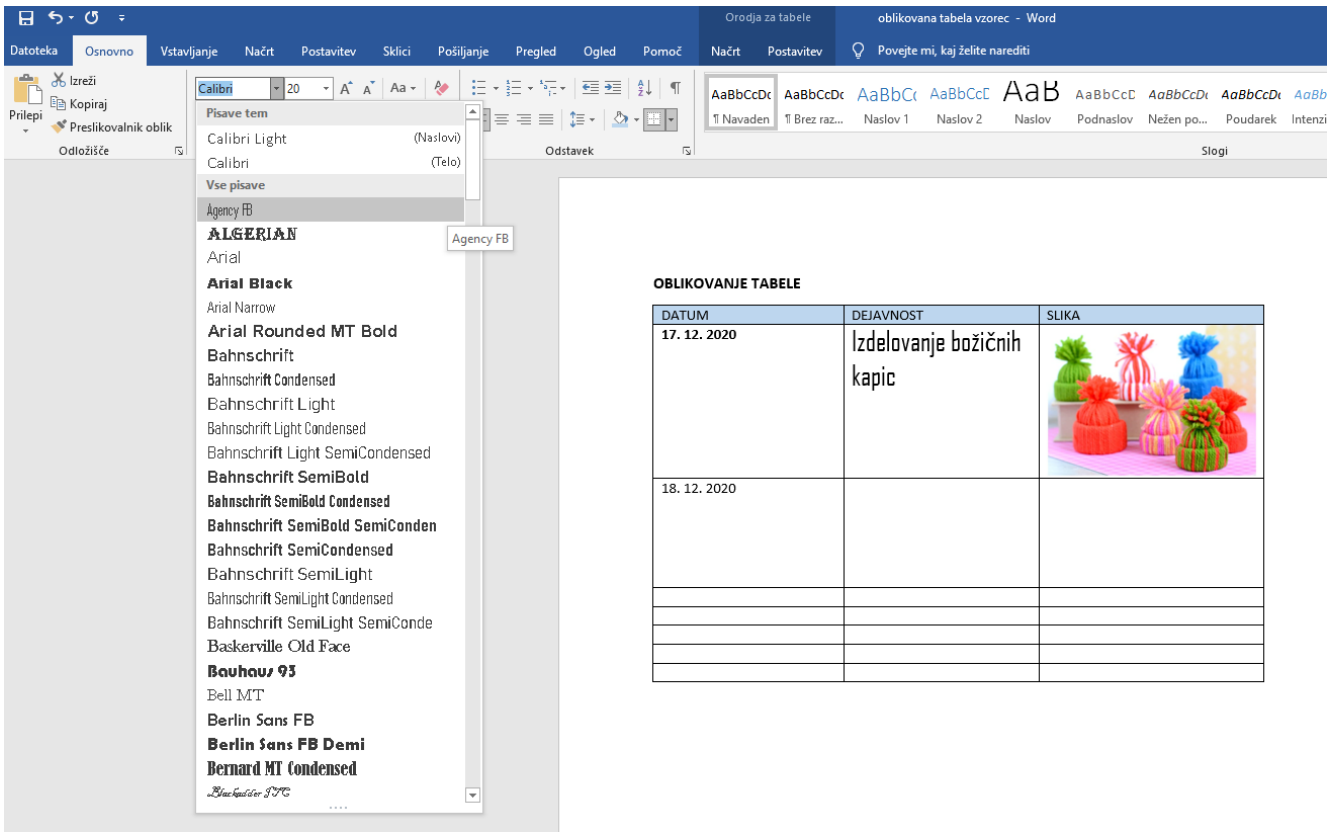